# Streaming Exercise 2020

Instructions to Students

## Secondary 2 Streaming

- Streaming
	- Is the selection of subjects for the next 2/3 years.
- Impact of choice of subjects during streaming
	- Subject combination at Sec 3 and 4,
	- Options of tertiary education,
	- Career path
- Students are streamed based on
	- Personal preference/choice
	- Number of students offering that subject
	- Academic merits

### **Sec 2 Streaming Schedule 2020**

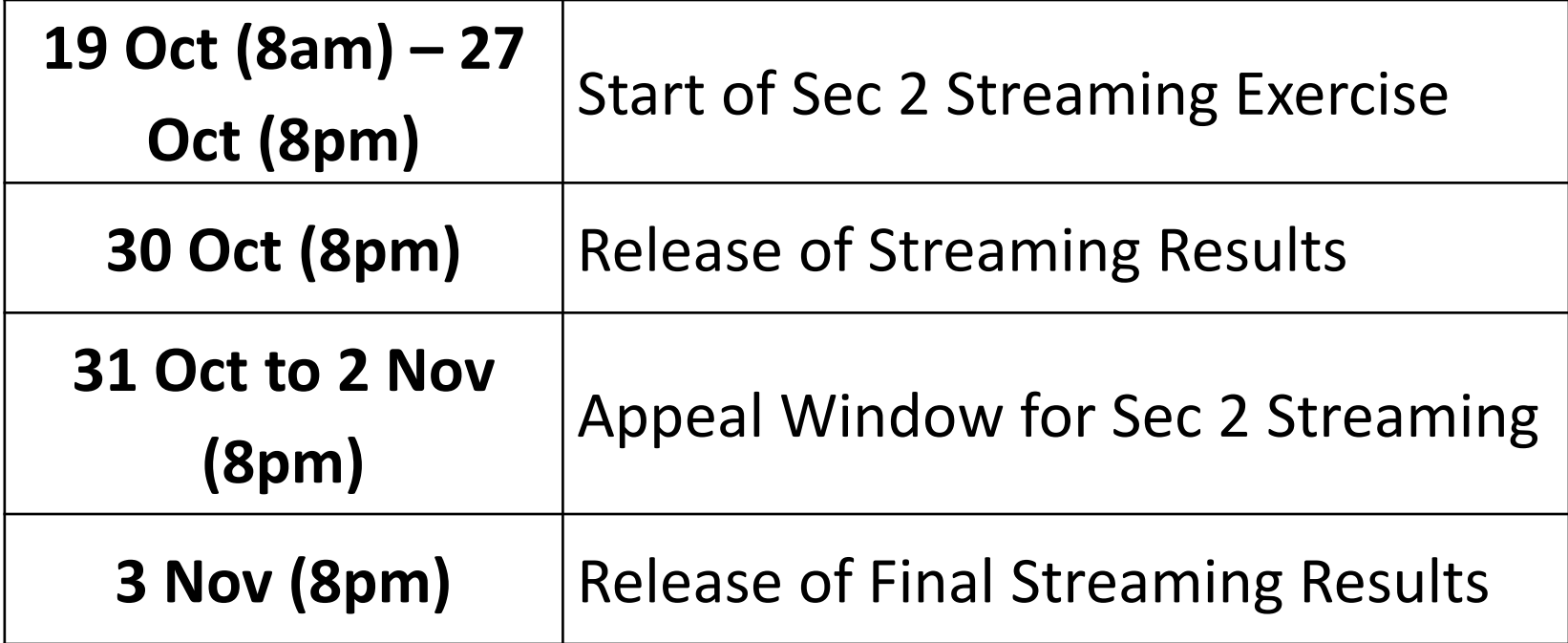

### School Website

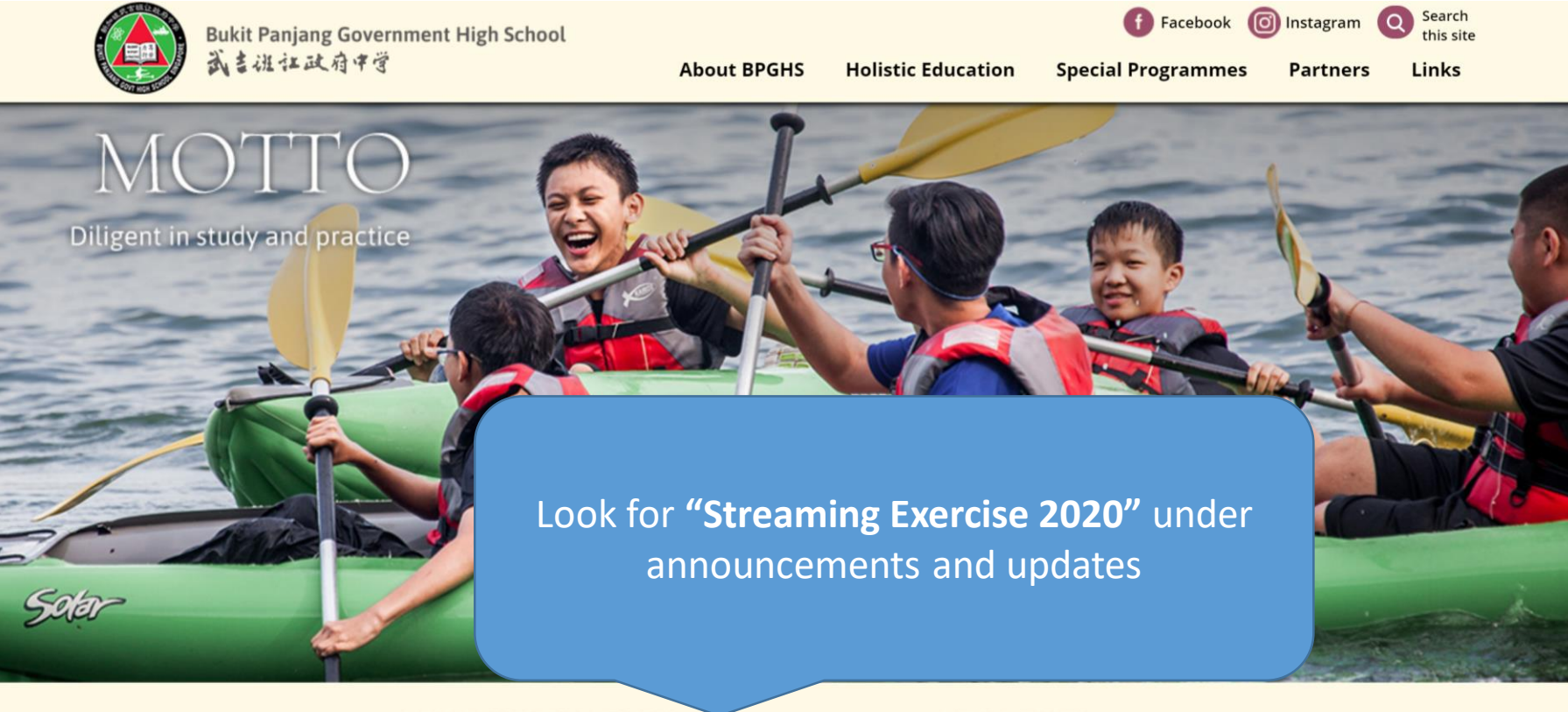

#### **SCHOOL HIGHLIGHTS**

 $\bullet$ 

#### **ANNOUNCEMENTS & UPDATES**

- Class Timetable for 12-23 October updated 07 Oct 2020
- Examination Schedule updated 02 Sep 2020
- Topics Tested updated 02 Sep 2020
- Common Last Topics not tested for 2020 updated 02 Sep 2020

#### **View all**

#### **NEWS & EVENTS**

- . Time-lapse Video of 60th Anniversary Thumbprint Artwork
- 60th Anniversary Musical Videos
- 60th Anniversary Video Series
- UNSW English and Writing Assessments Results 2019 · GCF N-I evel Evamination Results Release
	- **View all**

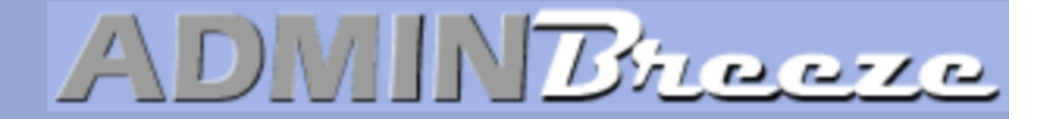

Announcements

### **Log in using the following:**

**Userid: SLS userid (UPPERCASE) (first 5 letters of your name + last 5 numbers and letter of identification number)**

**Password: Date of Birth (DDMMYYYY)**

**Clear your browser cache if you encounter issues logging in**

**Report Vulnerability** 

**User Name** 

Password

**Forget Password** 

Login

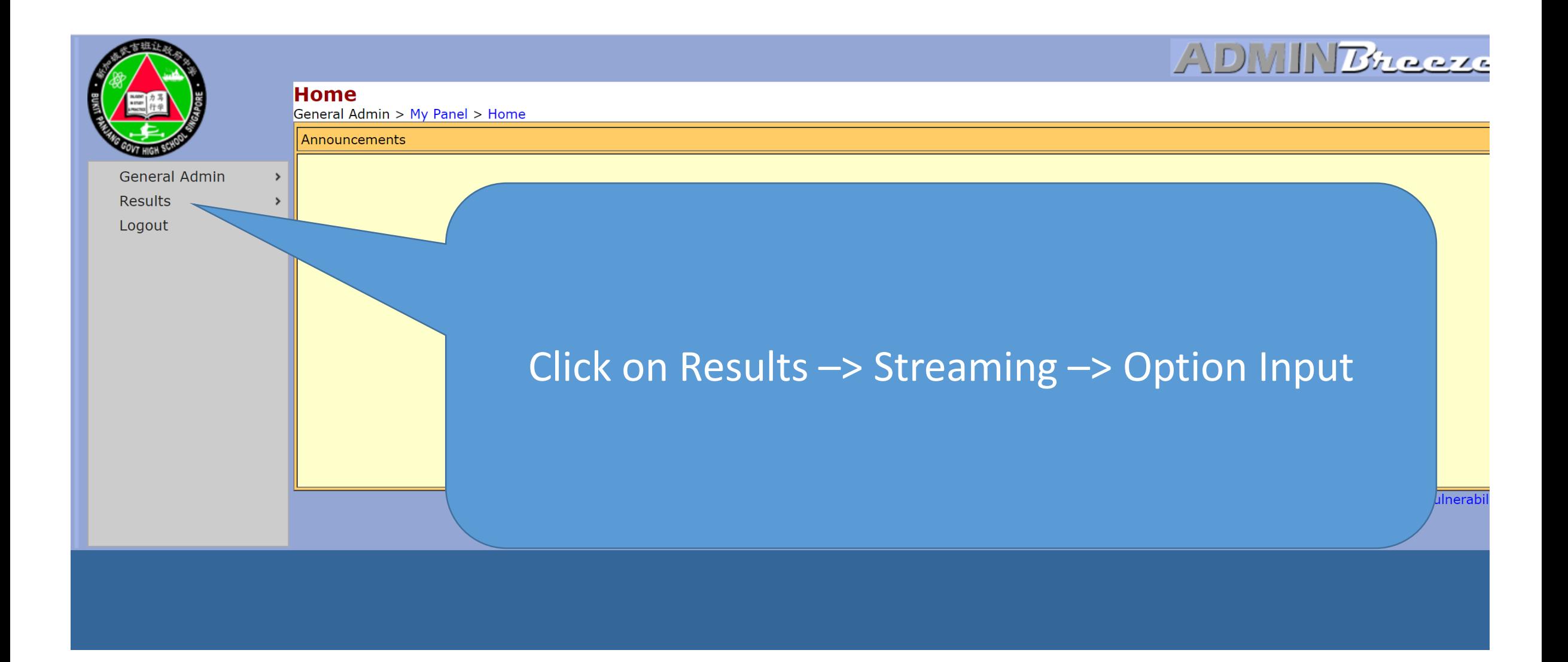

### Rank all the options available to you in terms of your preference

• Take note that there is a minimum requirement for certain subjects

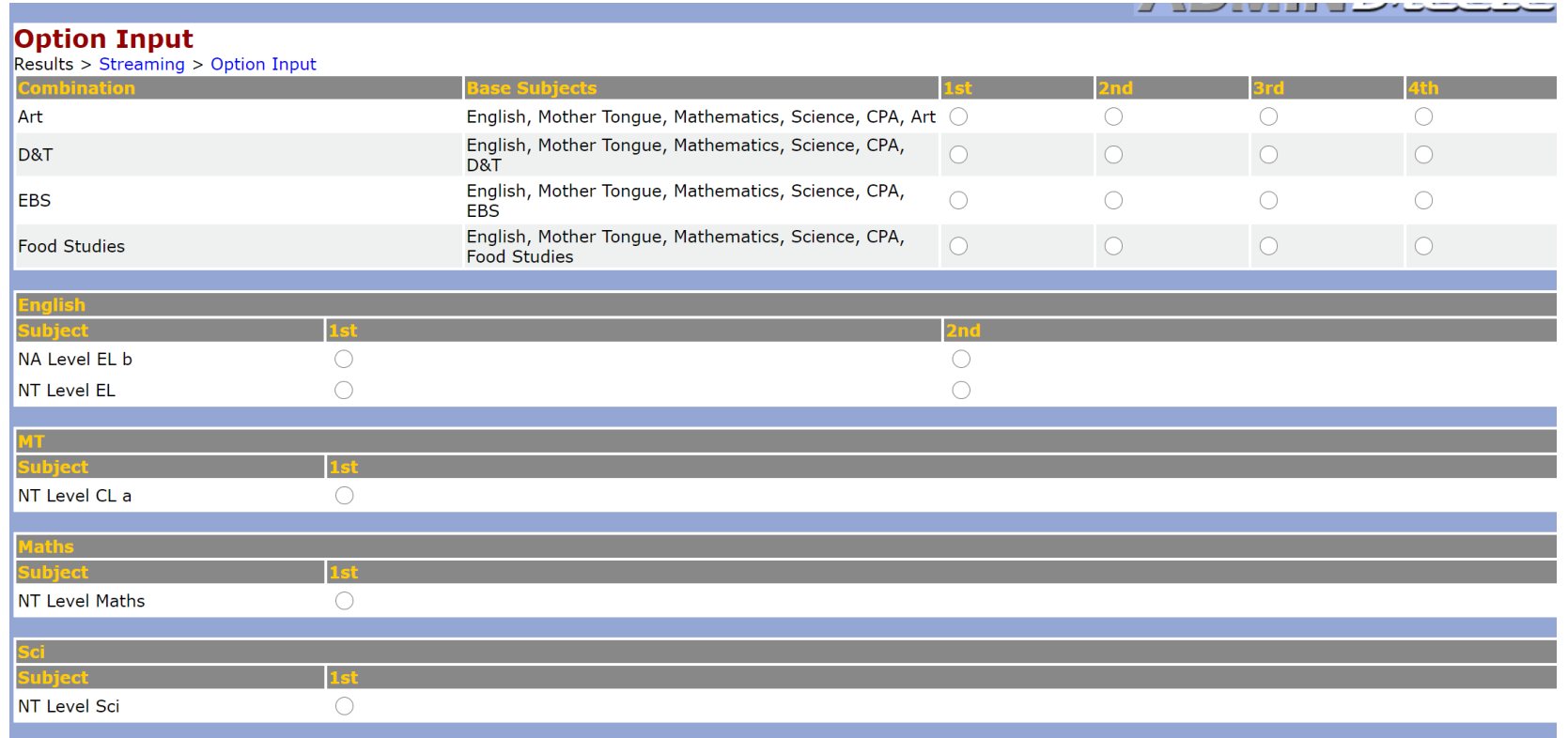

### Submission

- Make sure that you have ranked all the options available.
- Take note that you can only offer a max of 3 out of stream subjects
- Click on the "submit" button
- You are only allowed to submit once before the deadline. Please choose wisely and confirm your options before submission

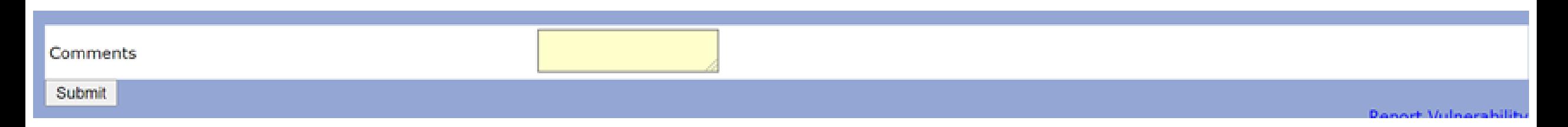

### Completed

- Make sure you see the message "Your streaming options has been saved" and click on "OK"
- This marks the end of your streaming exercise

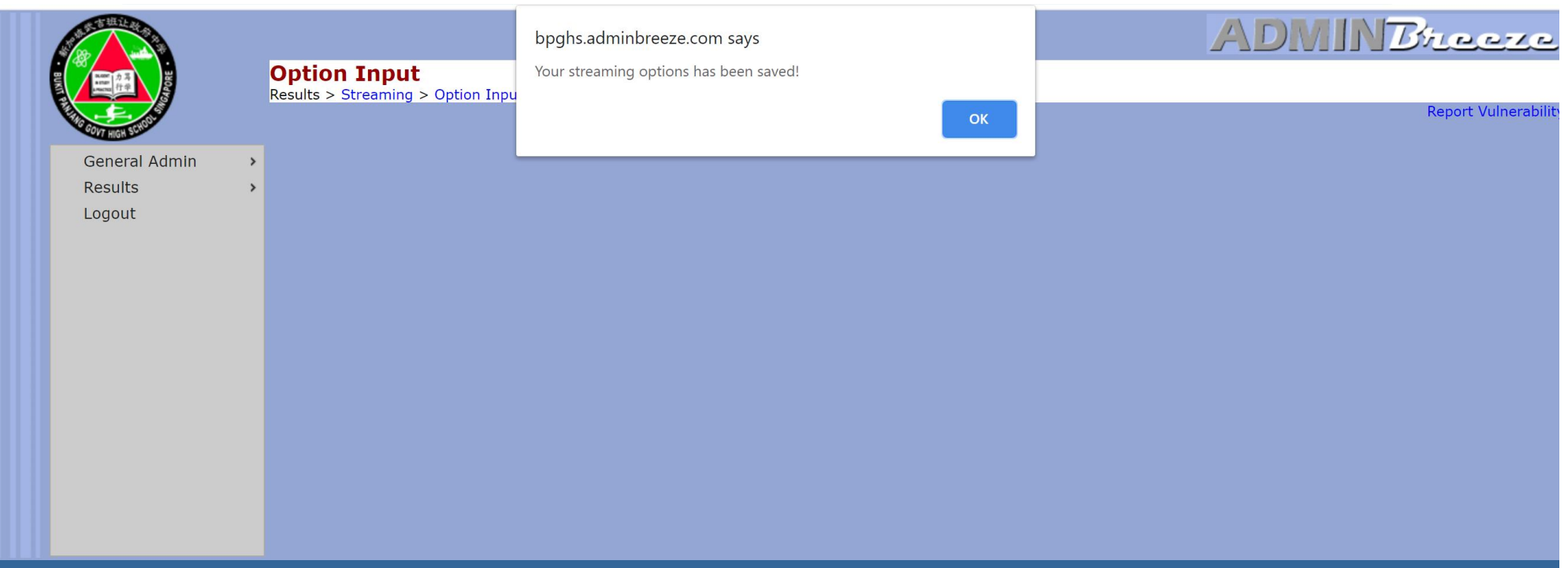

### Save a copy of the verification slip on your local disk

• Download the verification slip for safekeeping

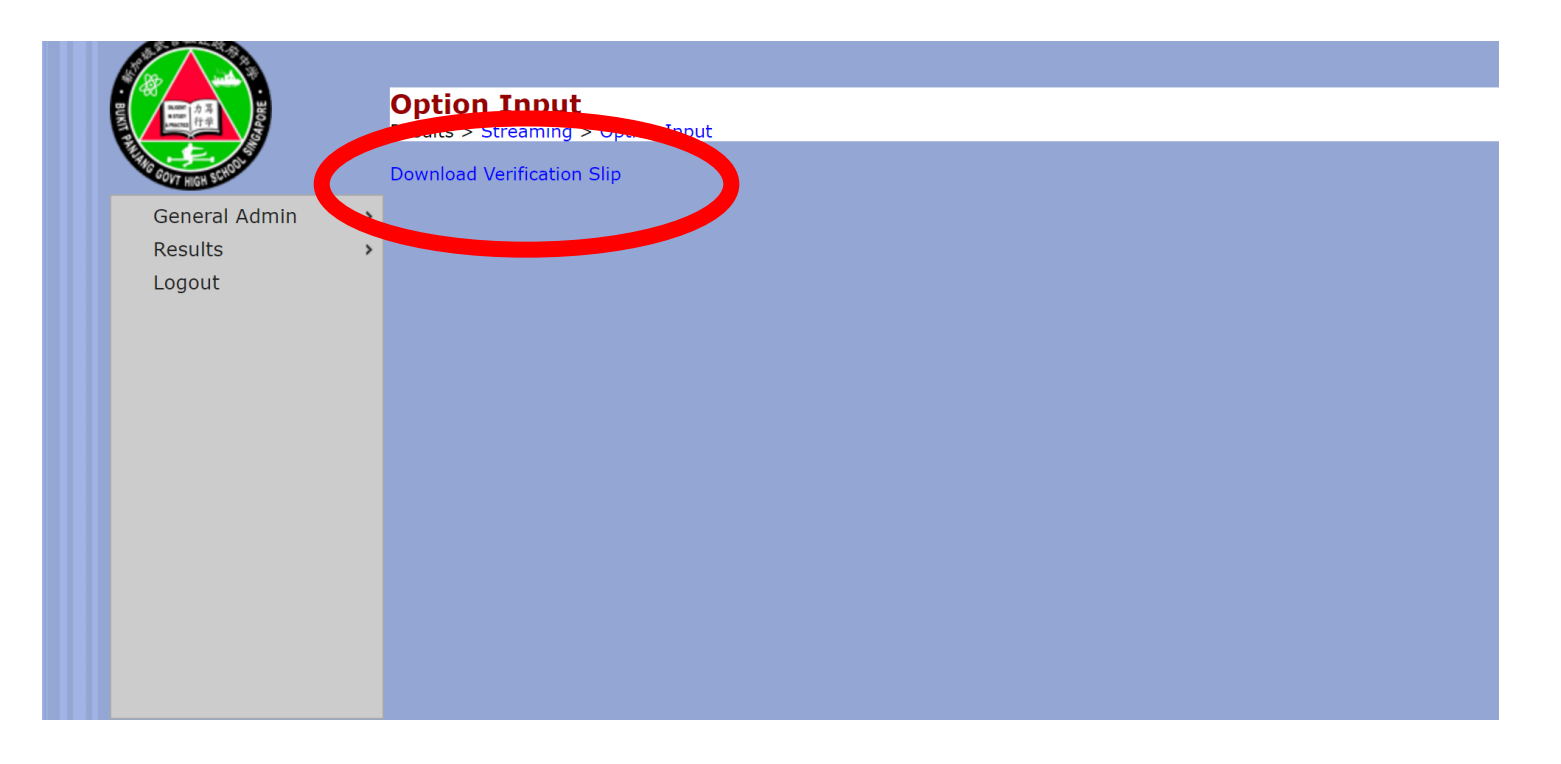

#### **Student Combination Choices**

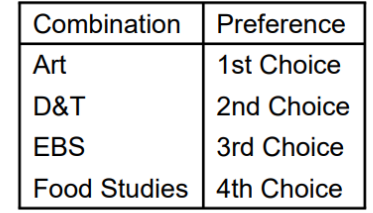

#### **Student Subject Choices for English**

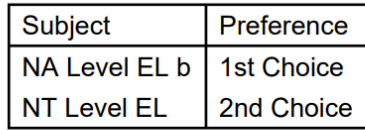

#### **Student Subject Choices for Maths**

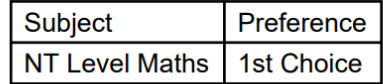

**Student Subject Choices for MT** 

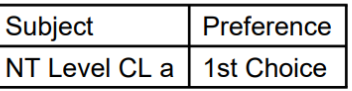

**Student Subject Choices for Sci** 

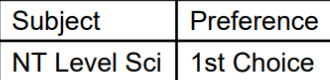

# Thank you

For any enquiries, please email Mr Tay @ tay\_khye\_ping@moe.edu.sg